# **PEMANFAATAN METODE AGILE UI PROTOTYPING DALAM PERANCANGAN APLIKASI E-LEARNING PERGURUAN TINGGI**

#### **Ratna Aprilia Hastuti**

Program Studi Teknik Informatika Universitas 17 Agustus 1945 Surabaya,

Jalan Semolowaru no. 45, Surabaya, 60118

#### [raahn27@gmail.com](mailto:raahn27@gmail.com)

#### *Abstract*

*E-learning is a way of learning that can be done without having to meet face to face with existing information technology with information needs. The presence of e -learning can minimize the consequences of obstruction of teaching and learning process for example when lecturers can not attend, with e - learning the material will still be delivered so that no material is left behind or missed and no need to pursue two materials in a class time as a substitute so as to shorten the time in the classroom.*

*This design uses agile methods that are defined by four values or commonly called agile alliance that is interaction and personnel, software that works, collaboration with clients, and response to change. Agile methods are an effective and efficient method for designing applications that are used continuously over a long period of time. Analysis and design before application development is very important. If you want to make a great application benefits but not with analysis and design, the impact when implementing it could be just an application that has no value. In this research will be analyzed the needs of users of e-learning applications validly and the use of agile methods that respond to changes so that will result in the design of appropriate applications and meet user needs. Keywords: E-Learning, Agile, Agile Alliance.*

#### *Abstrak*

*E – learning merupakan cara pembelajaran yang dapat dilakukan tanpa harus bertatap muka dengan memanfaatkan teknologi informasi yang kini telah digunakan setiap saat seiring meningkatnya kebutuhan akan informasi. Hadirnya e – learning dapat meminimalisir akibat terhalangnya proses belajar mengajar misalnya ketika dosen berhalangan hadir, dengan e – learning materi akan tetap dapat tersampaikan sehingga tidak ada materi yang tertinggal atau terlewat dan tidak perlu mengejar dua materi dalam satu waktu kelas sebagai pengganti sehingga lebih mempersingkat waktu di dalam kelas.* 

*Perancangan ini menggunakan metode agile yang terdefinisi empat nilai atau biasa disebut agile alliance yaitu interaksi dan personel, perangkat lunak yang berfungsi, kolaborasi dengan klien, dan respon terhadap perubahan. Metode Agile merupakan metode yang efektif dan efisien untuk merancang aplikasi yang digunakan secara terus menerus dalam jangka waktu panjang. Analisis dan perancangan sebelum pembangunan aplikasi sangat penting. Jika ingin membuat aplikasi yang besar manfaatnya namun tidak dengan analisis dan perancangan, dampaknya ketika mengimplementasikan bisa jadi justru akan menjadi aplikasi yang tidak ada nilainya. Dalam penelitian ini akan dilakukan analisis kebutuhan pengguna aplikasi e – learning secara valid dan penggunaan metode agile yang respon terhadap perubahan sehingga akan menghasilkan perancangan aplikasi yang tepat dan memenuhi kebutuhan pengguna.*

*Kata Kunci : E-Learning, Agile, Agile Alliance.*

#### **1. PENDAHULUAN**

*E – learning* mulai berkembang pada tahun 1990'an. E-learning merupakan sebuah metode pembelajaran dengan menggunakan teknologi informasi sebagai alat bantu atau pendukung dalam proses belajar mengajar. Elearning bukan menggantikan cara pembelajaran tatap muka dan bukan menjadi alasan mengurangi jadwal tatap muka hanya saja lebih memanfaatkan pemberian materi sebelum dan setelah kelas serta pengumpulan tugas dan kuis.

Perancangan aplikasi atau analisis perancangan sistem dalam pembuatan aplikasi sangat penting guna menciptakan aplikasi yang sesuai dengan apa yang diinginkan. Sebelum memulai pembuatan aplikasi sebaiknya menentukan terlebih dahulu bagaimana konsep dan model tampilan apa yang akan digunakan sehingga kita dapat membentuk bagaimana tampilan yang mudah digunakan user. Dalam penelitian ini dilakukan analisis dan perancangan untuk menghindari kelebihan dan kekurangan fitur.

Metode – metode yang dapat digunakan untuk perancangan suatu aplikasi yang akan dibangun diantaranya Waterfall, Xtreme Programming, DSDM, SCRUM, UP, dan lain sebagainya. Dalam hal ini metode *agile* menjadi solusi yang dapat diambil dalam pembangunan perangkat lunak secara efektif dari sisi pemanfaatan waktu dan efisien dari sisi memodelkan kebutuhan sistem.

#### **2. METODE PENELITIAN**

#### **Perencanaan**

#### **Identifikasi Permasalahan**

Identifikasi permasalahan pada penelitian ini digambarkan pada user story sebagai berikut:

- a. Aktor : Dosen Tujuan : Ingin dapat meng-upload materi pembelajaran sehingga mahasiswa dapat belajar dari materi tersebut.
- b. Aktor : Dosen Tujuan : Ingin menambahkan kuis untuk mengetahui tingkat kepemahaman mahasiswa sehingga dapat diketahui materi yang kurang dapat dipahami mahasiswa.
- c. Aktor : Mahasiswa Tujuan : Ingin memiliki salinan materi untuk dapat mempelajari kembali materi pembelajaran.

#### **Menentukan Fitur Aplikasi**

Setelah menganalisis permasalahan berdasarkan user story maka dalam perancangan ini dapat diidentifikasi fitur yang dibutuhkan user sebagai berikut:

- a. Materi Fitur materi ini digunakan dosen untuk membagikan bahan pembelajaran kepada mahasiswa yang megikuti mata pelajaran pada kelasnya.
- b. Tugas fitur tugas ini dapat mempermudah dosen memberikan soal kepada mahasiswanya darimana saja dan kapan saja.
- c. Kuis Dalam kuis ini dapat digunakan untuk evaluasi dengan berupa soal yang dimana biasanya waktu pengerjaan diberi waktu tidak lebih dalam satu hari.
- d. Video
	- Dalam fitur video ini dosen diuntungkan dengan dapat membagikan video yang berisi penjelasan materi pembelajaran tanpa ada keterbatasan waktu sehingga dapat lebih banyak memberikan contoh kasus yang diharapkan mahasiswa dapat lebih memahami isi materi. Mahasiswa dapat belajar dari video pembelajaran tersebut kapanpun dan dimanapun yang tentu dapat disesuaikan dengan cara belajar mahasiswa dan dapat dilihat berulang kali, dengan ini diharapkan dapat meningkatkan minat belajar mandiri mahasiswa.

#### **Menentukan Tujuan Aplikasi**

Tujuan aplikasi ini adalah uji coba sebagai sarana pembelajaran tanpa harus tatap muka dengan memanfaatkan perkembangan teknologi dan dengan cara ini diharapkan dapat menjangkau berbagai macam karakteristik cara berpikir para pembelajar karena aplikasi ini yang dapat digunakan dimanapun dan kapanpun.

#### **Menentukan Pengguna Aplikasi dan Hak Akses**

Dalam perancangan ini ditentukan sistem e – learning ini memiliki tiga tipe hak akses pengguna yaitu *administrator, dosen, dan mahasiswa*. Administrator memiliki hak akses penuh dalam melakukan pengelolaan data, meliputi: menambah data dosen, data mahasiswa, dan data mata kuliah. Dosen memiliki hak akses dalam pembuatan kelas, penginputan data materi, data tugas, data kuis dan data video pembelajaran. Sedangkan untuk

Mahasiswa memiliki hak akses mengikuti kelas, input tugas dan ikut kuis.

## **Membuat Use Case Diagram**

Use case merupakan penggambaran fungsi sebuah sistem yang dapat dilakukan pengguna sistem.

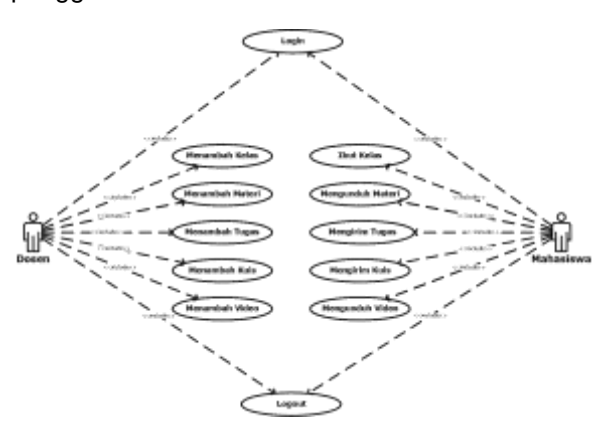

Gambar 1 Use Case Elearning

## **Penggambaran Alur Dengan Sequence Diagram**

1. Menambah Kelas Dosen  $\cdot$  sales  $\cdot$ Ú

Gambar 2 Sequence Diagram Menambah Kelas

2. Data Video Dosen

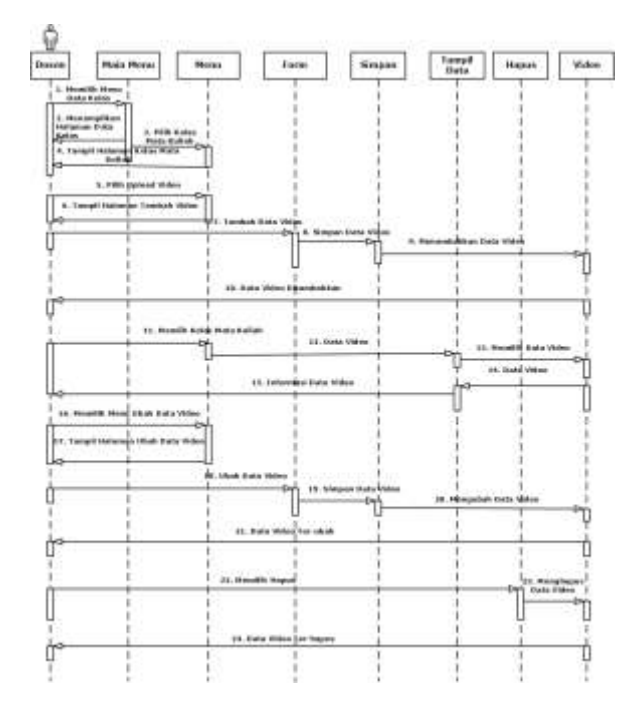

Gambar 3 Sequence Diagram Data Video Dosen

3. Data Tugas Dosen

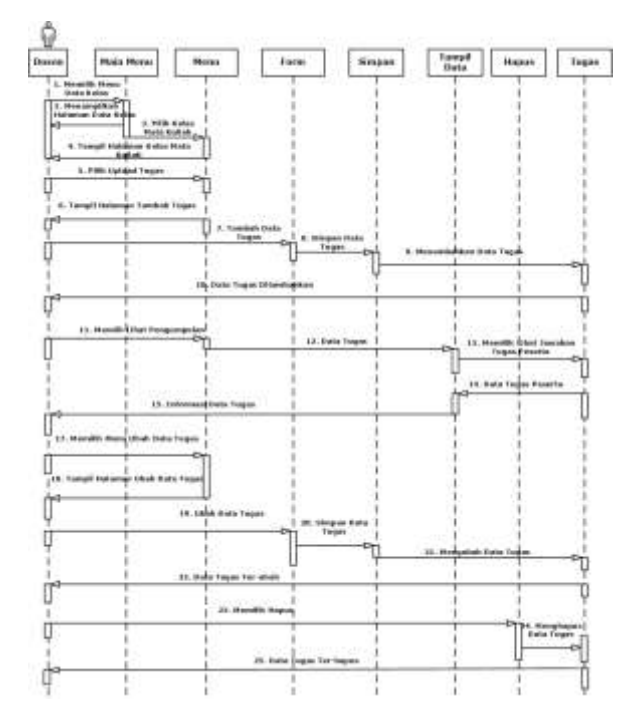

Gambar 4 Sequence Diagram Data Tugas Dosen

4. Data Materi Dosen

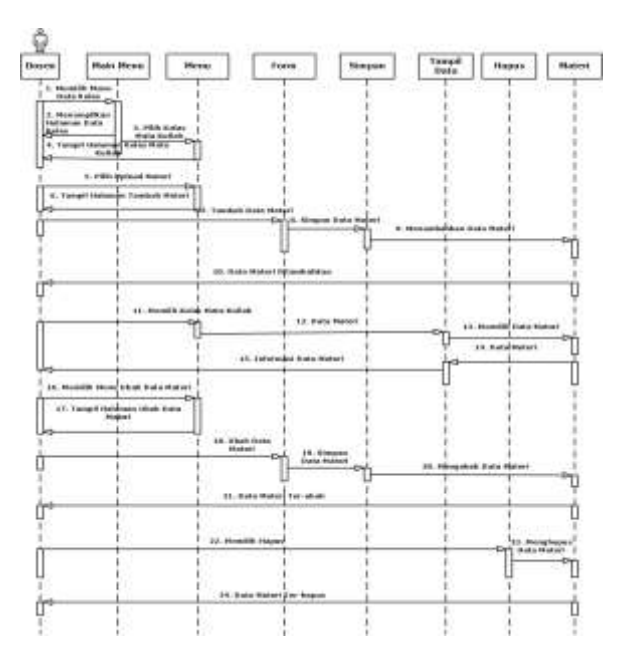

Gambar 5 Sequence Diagram Data Materi Dosen

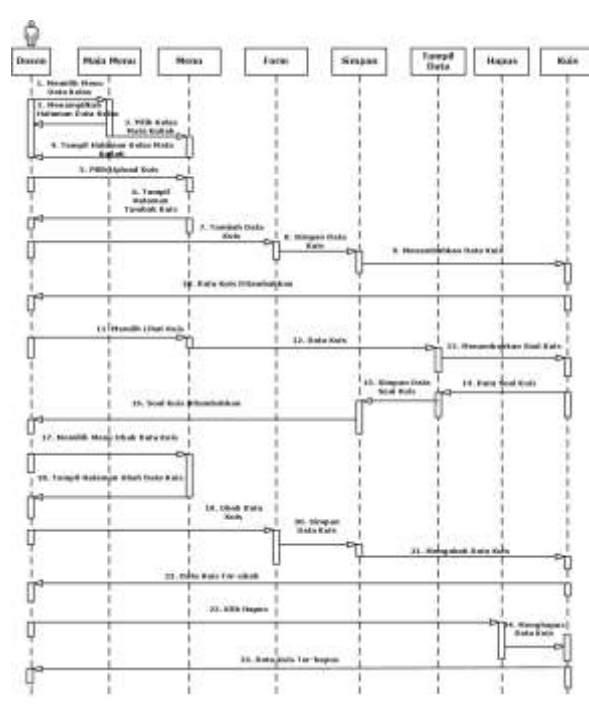

5. Data Kuis Dosen

Gambar 6 Sequence Diagram Data Kuis Dosen

6. Mahasiswa Mengikuti Kelas

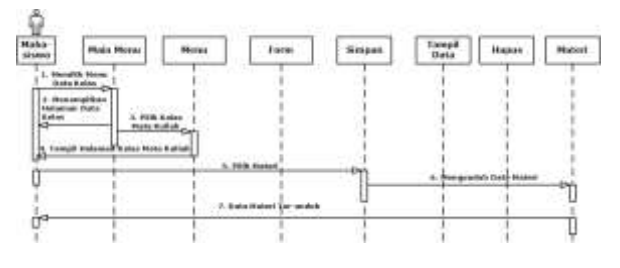

Gambar 7 Sequence Diagram Mengikuti Kelas

## 7. Data Video Mahasiswa

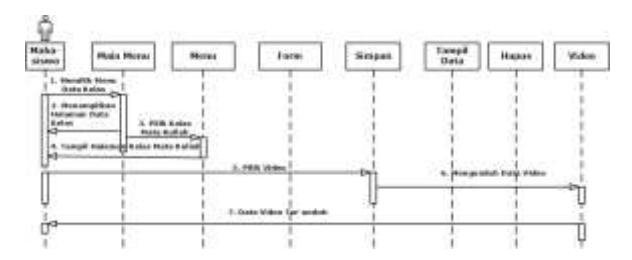

Gambar 8 Sequence Diagram Video Mahasiswa

8. Data Tugas Mahasiswa

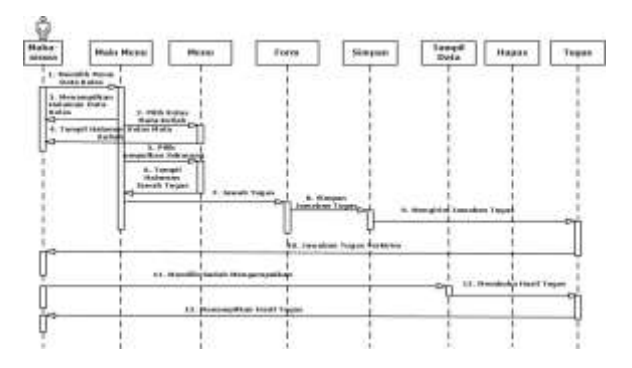

Gambar 9 Sequence Diagram Tugas Mahasiswa

9. Data Materi Mahasiswa

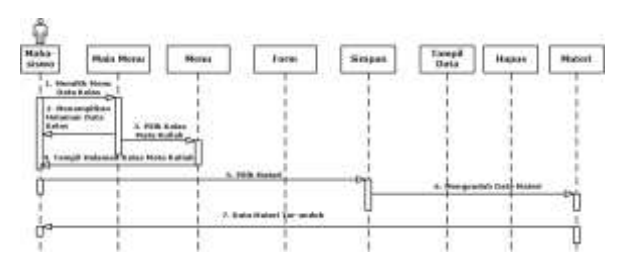

# Gambar 10 Sequence Diagram Materi

10. Data Kuis Mahasiswa

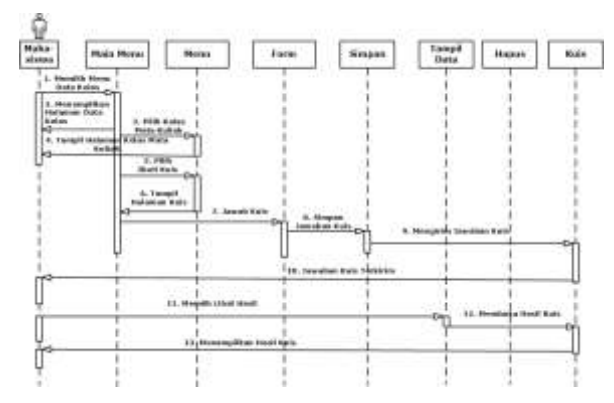

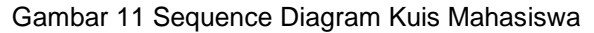

# **Analisis Kebutuhan**

Analisis kebutuhan disini menggunakan metode benchmarking yang menghasilkan pada e-learning yang akan dibangun ini mentiadakan fitur forum diskusi, yang ada adalah fitur materi dan tugas serta sebagai yang membedakan dengan e-learning perguruan tiggi lainnya dalam e-learning ini akan ditambahkan fitur video pembelajaran dan kuis online.

Berdasarkan hasil observasi, maka kebutuhan fungsional dari aplikasi ini sebagai berikut:

- a. Aplikasi mampu menampilkan kelas.
- b. Aplikasi mampu menampilkan bahan pembelajaran berupa teks.
- c. Aplikasi mampu menampilkan bahan pembelajaran berupa video.
- d. Aplikasi mampu menampilkan informasi tugas.
- e. Aplikasi mampu mengirim tugas
- f. Aplikasi menyediakan kuis online.
- g. Aplikasi mampu menampilkan hasil kuis.
- h. Aplikasi mampu memberikan notifikasi kepada mahasiswa melalui e-mail jika terdapat tugas atau kuis terbaru.

#### **Desain**

#### **Perancangan User Interface**

Antarmuka sangat penting sebagai media untuk memudahkan pengguna memahami fitur yang tersedia dalam aplikasi dan memudahkan pengguna memahami informasi yang akan ditampilkan dalam aplikasi. Dalam tahapan ini dilakukan pemilihan tata letak fitur. Perubahan desain dapat terjadi walaupun telah memasuki tahap implementasi jika ditemukannya desain yang lebih tepat.

# **3. IMPLEMENTASI DAN TESTING**

#### **a. Halaman Dashboard**

Login merupakan tahap utama yang harus dilakukan sebelum masuk pada halaman dashboard. User memilih halaman login sesuai hak aksesnya sebagai admin, dosen, atau mahasiswa. User melakukan login dengan memasukkan e-mail dan password yang telah terdaftar, yang dapat mendaftarkan user hanya admin.

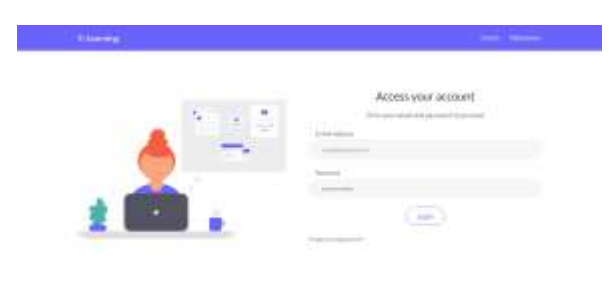

Gambar 12 Login User Siklus 1

Sebagai contoh disini melakukan login user sebagai dosen, setelah memasukkan e-mail dan password yang telah terdaftar maka akan tampil halaman dashboard.

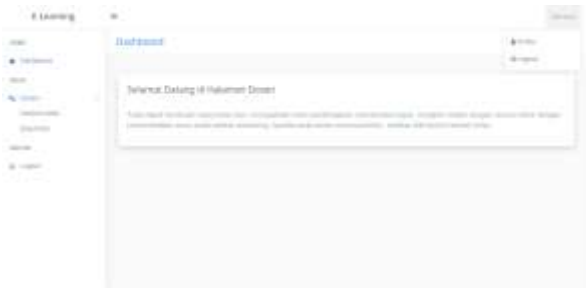

Gambar 13 Halaman Dashboard Siklus 1

Pada atas kanan halaman terdapat nama user dimana ketika di klik maka akan tampil pilihan menu profil dan logout.

#### **b. Tambah Kelas**

Pada user dosen terdapat menu tambah kelas, ini yang akan digunakan sebagai tempat berbagi file oleh dosen. Pada halaman ini untuk membuat kelas dosen diwajibkan mengisi nama kelas keterangan dan mata kuliah.

| <b>Big</b>                              |               |                                    |
|-----------------------------------------|---------------|------------------------------------|
|                                         |               |                                    |
| <b>COLLECTION</b>                       |               |                                    |
|                                         |               | $\sim$                             |
| <b>NAMES OF GROOM</b><br><b>STEPHEN</b> |               | indicates interactively. In $\tau$ |
|                                         | $\frac{1}{2}$ |                                    |
|                                         |               |                                    |
|                                         |               |                                    |
|                                         |               |                                    |
|                                         |               |                                    |

Gambar 14 Tambah Kelas Siklus 1

Jika memilih *save* maka kelas akan ditambahkan dan dapat dilihat pada halaman *data kelas.* Setiap kelas memiliki *pass key* kode tersebut yang digunakan mahasiswa untuk dapat bergabung pada kelas.

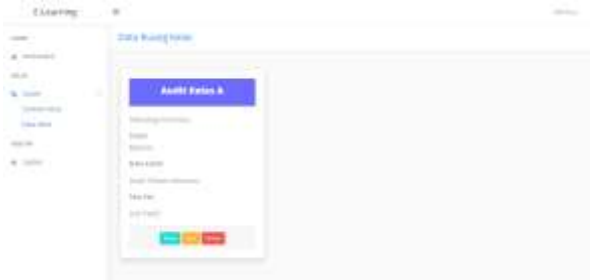

Gambar 15 Data Kelas Siklus 1

Pilih *show* maka akan tampil halaman kelas pada halaman ini dapat mengupload video, upload tugas, upload materi, dan buat kuis.

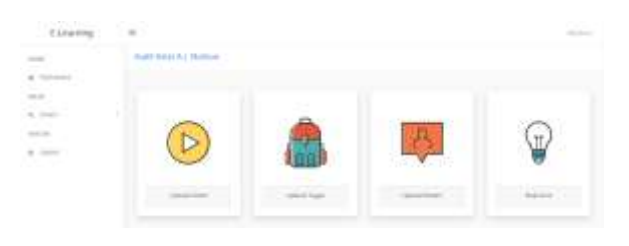

Gambar 16 Halaman Kelas Siklus 1

Pilih *edit* untuk dapat mengubah nama kelas dan keterangan kelas. Jika memilih *delete* maka data kelas akan terhapus.

# **c. Data Video**

Dosen dapat menambahkan video pembelajaran dengan cara terlebih dahulu memilih data kelas yang dituju, kemudian pilih show, pilih *upload video* pada halaman kelas, maka akan tampil halaman tambah video.

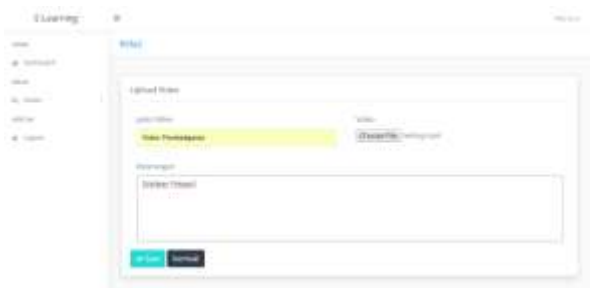

Gambar 17 Halaman Tambah Video Siklus 1

Pilih *save* maka data video akan ditambahkan dan tampil pada halaman kelas tersebut. Informasi data video yang ditampilkan sesuai dengan data yang telah dimasukkan sebelumnya pada halaman tambah video.

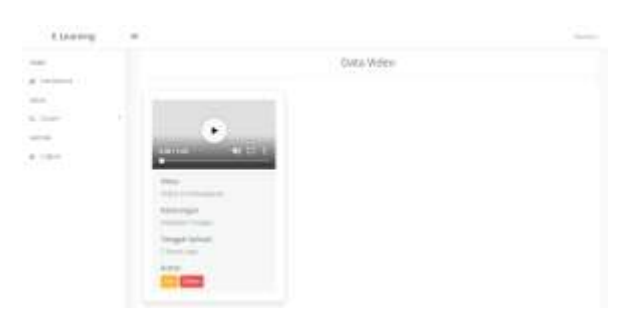

Gambar 18 Data Video Siklus 1

Pilih *edit* jika ingin mengubah informasi dalam data vide.

Mahasiswa yang tergabung dalam kelas tersebut dapat menekan tombol play untuk memutar

video, dan memilih tombol titik tiga pada video untuk mengunduh.

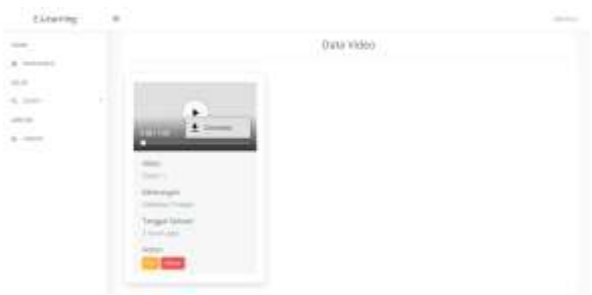

Gambar 19 Unduh Data Video Siklus 1

# **d. Data Tugas**

Menambahkan tugas dapat dilakukan dosen pada halaman kelas, pilih *upload tugas*  maka akan tampil halaman tambah tugas.

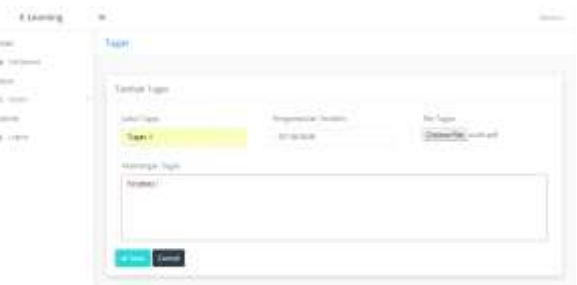

Gambar 20 Halaman Tambah Tugas Siklus 1

Data tugas akan tampil pada halaman kelas tersebut.

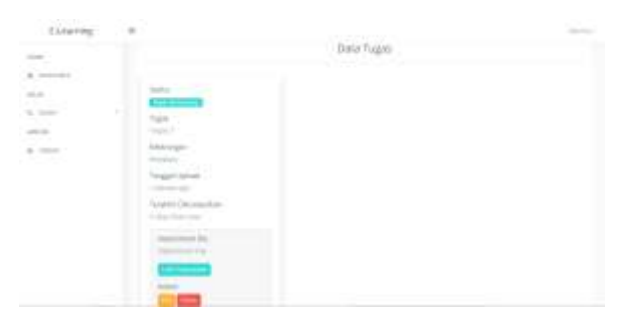

Gambar 21 Data Tugas Siklus 1

Status **masih berlangsung** menandakan waktu pengumpulan tugas belum berakhir, jika waktu pengumpulan terakhir telah berakhir maka akan berubah menjadi **sudah berakhir**. Pilih *edit* untuk mengubah informasi data tugas. Pilih *delete* untuk menghapus tugas. Pilih *lihat pengumpulan* untuk melihat mahasiswa yang telah mengirim tugas.

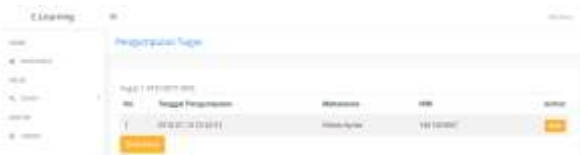

Gambar 22 Halaman Pengumpulan Tugas Siklus 1

Pilih *show* untuk melihat detail jawaban tugas yang dikirimkan mahasiswa dan dosen dapat memberikan nilai dan nilai tidak dapat diubah.

Berikut tampilan data tugas pada halaman kelas mahasiswa untuk dapat mengirim tugas. Peserta harus terlebih dahulu telah bergabung dengan kelas.

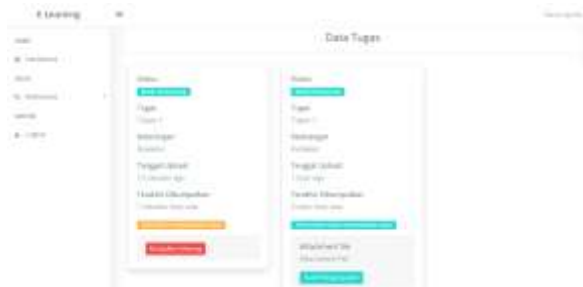

Gambar 23 Data Tugas Mahasiswa Siklus 1

Mahasiswa dapat mengirim jawaban tugas dengan memilih button *kumpulkan sekarang.* Maka akan tampil halaman jawab tugas. Jika waktu pengumpulan terakhir tugas telah berakhir maka mahasiswa tidak dapat mengirimkan tugas.

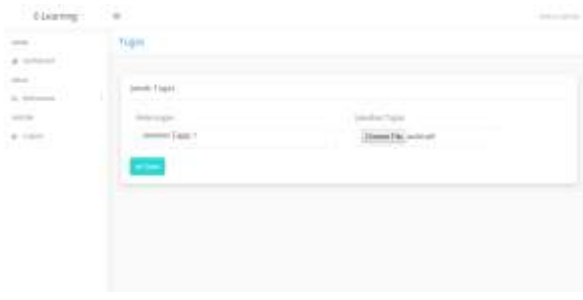

Gambar 24 Halaman Jawaban Tugas Mahasiswa Siklus 1

Jika memilih *sudah mengumpulkan* maka akan tampil informasi data tugas yang telah dikunpulkan dan nilai yang diberikan oleh dosen.

# **e. Data Materi**

Menambahkan materi dapat dilakukan pada halaman kelas dosen, pilih *upload materi*  maka akan tampil halaman tambah materi dimana dosen diwajibkan mengisi seluruh field.

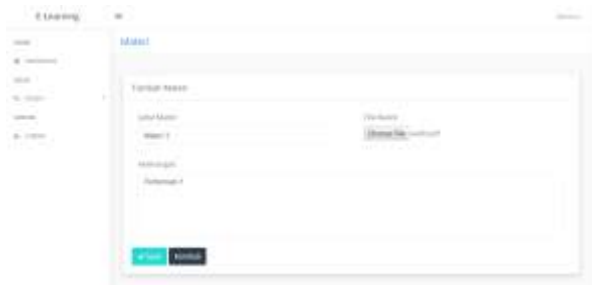

Gambar 25 Halaman Tambah Materi Siklus 1

Kemudian pilih *save* maka data materi akan tampil pada halaman *kelas.* Pilih *edit* jika ingin mengubah informasi data materi. Pilih *delete*  untuk menghapus data materi.

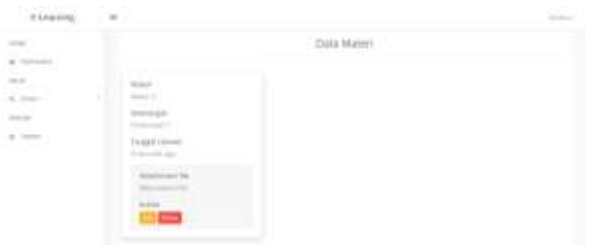

Gambar 26 Data Materi Siklus 1

Mahasiswa dapat mengunduh materi yang ditambahkan dosen pada halaman kelas tersebut.

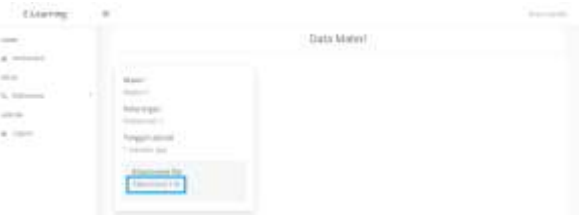

Gambar 27 Data Materi Mahasiswa Siklus 1

## **f. Data Kuis**

Dosen dapat membuat kuis dengan memilih *buat kuis* pada halaman kelas. Maka akan tampil halaman buat kuis.

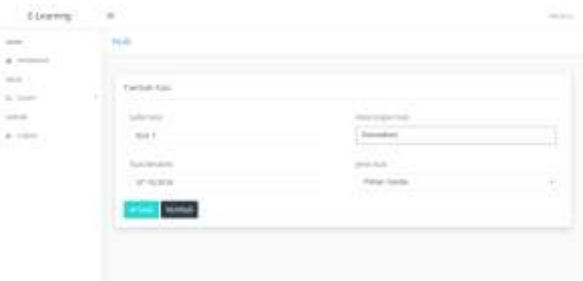

Gambar 28 Halaman Tambah Soal Kuis Siklus 2

Pada *tambah kuis* dosen dapat memilih jenis kuis yang akan digunakan yaitu pilihan ganda atau essay.

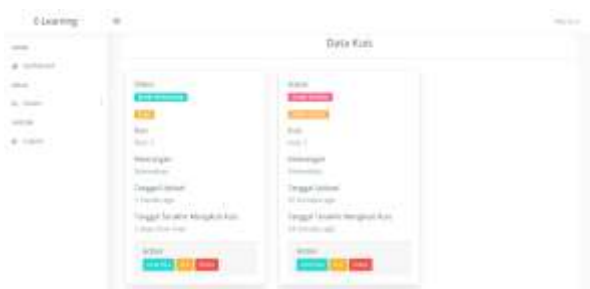

Gambar 29 Halaman Tambah Soal Kuis Siklus 2

Pada status data kuis **masih berlangsung** untuk kuis yang masih berlaku dan status **sudah berakhir** untuk kuis yang telah melewati batas waktu yang telah ditentukan. Pilih *lihat kuis* kemudian pilih tambahkan soal untuk menambahkan soal pada kuis tersebut. Tampil halaman tambah soal untuk kuis pilihan ganda.

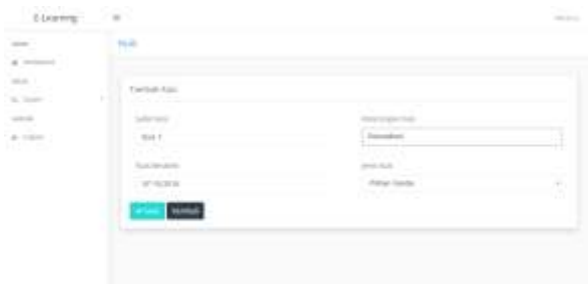

Gambar 30 Tambahkan Soal Kuis Pilihan Ganda Siklus 1

Soal – soal yang telah ditambahkan akan tampil pada halaman *lihat kuis* jika terdapat soal yang ingin dihapus maka dosen dapat memilih *delete.*

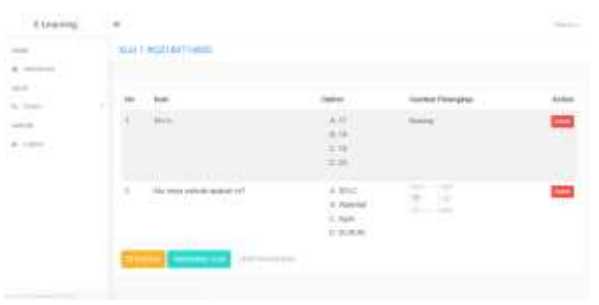

Gambar 31 Lihat Kuis Pilihan Ganda Siklus 1

Pilih *lihat peserta kuis* untuk melihat mahasiswa yang telah mengikuti kuis dan point yang diperoleh.

Selanjutnya untuk menambahkan kuis kembali pilih *data kelas*, pilih *show* pada kelas yang diinginkan kemudian pilih *buat kuis* pilih jenis kuis essay kemudian *save*. Pilih *lihat kuis* kemudian

pilih *tambahkan soal*, maka akan tampil halaman tambah soal kuis essay.

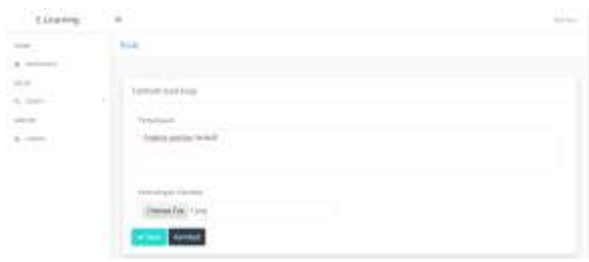

**Gambar 32 Tambah Soal Kuis Essay Siklus 2**

Setelah mengisi field yang tersedia maka soal akan ditambahkan dan ditampilkan pada halaman *lihat kuis,* disini dosen dapat menambahkan soal dan menghapus soal. Pilih *lihat peserta* untuk melihat peserta yang telah mengikuti kuis, pilih *lihat*. Pada jenis kuis essay nilai tidak ditentukan otomatis seperti pada pilihan ganda, pada kuis essay penilaian dilakukan dengan dosen memasukkan nilai dan **nilai yang telah ditambahkan tidak dapat diubah**.

Mahasiswa yang dapat mengikuti kuis hanya mahasiswa yang telah tergabung dalam kelas tersebut. Setelah bergabung pilih *ikuti kuis* pada kuis yang akan diikuti.

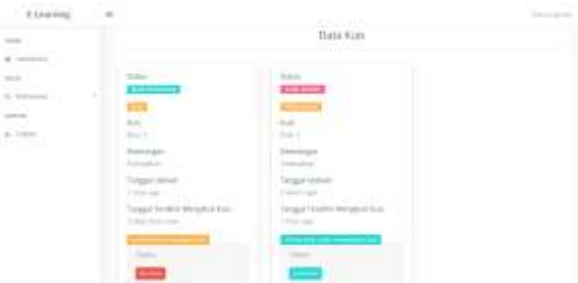

Gambar 33 Data Kuis Mahasiswa Siklus 1

Setelah memilih *ikuti kuis* maka akan tampil soal – soal dari kuis.

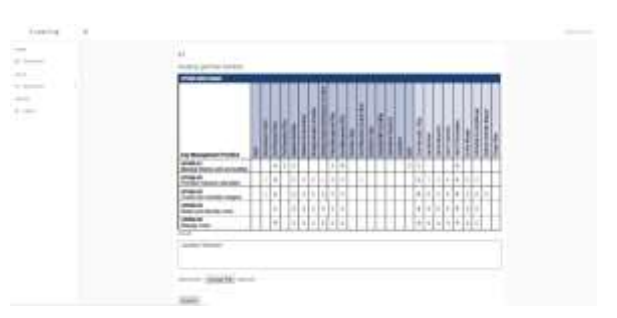

Gambar 34 Jawab Kuis Soal Essay Siklus 2

#### Setelah peserta memilih *submit,* **peserta tidak bisa lagi mengubah jawaban**.

Setelah *submit* kemudian pilih *lihat hasil* maka akan tampil nilai yang telah diberikan oleh dosen nilai point untuk nilai setiap soal dan total point dari jumlah nilai keseluruhan.

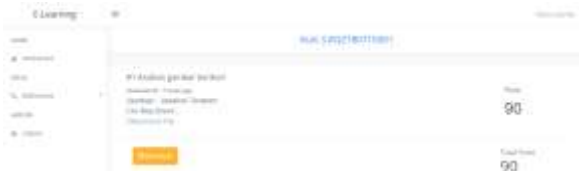

Gambar 35 Lihat Hasil Kuis Essay Siklus 2

# **3.1. Pengujian Iterasi Pertama**

#### **a. Analisis Sistem Dosen**

Melakukan analisis sistem yang terdapat pada sistem user dosen, fungsi – fungsi yang ditawarkan yang dapat dimanfaatkan oleh dosen. Fungsi – fungsi inilah yang diuji pada pengujian iterasi pertama:

Table 1 Rincian Fungsi Sistem User Dosen

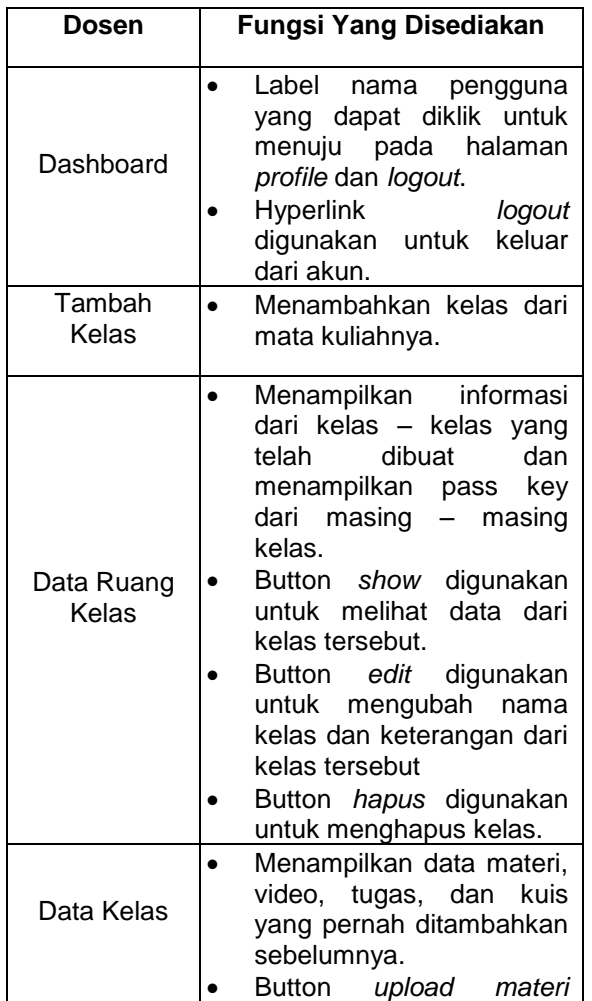

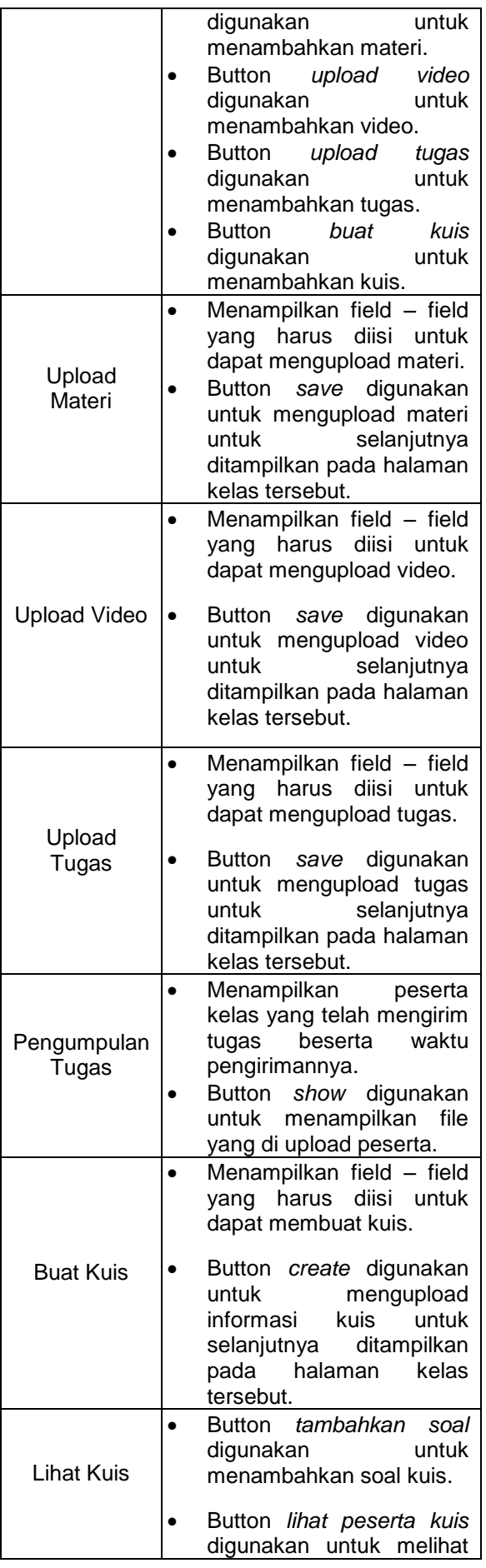

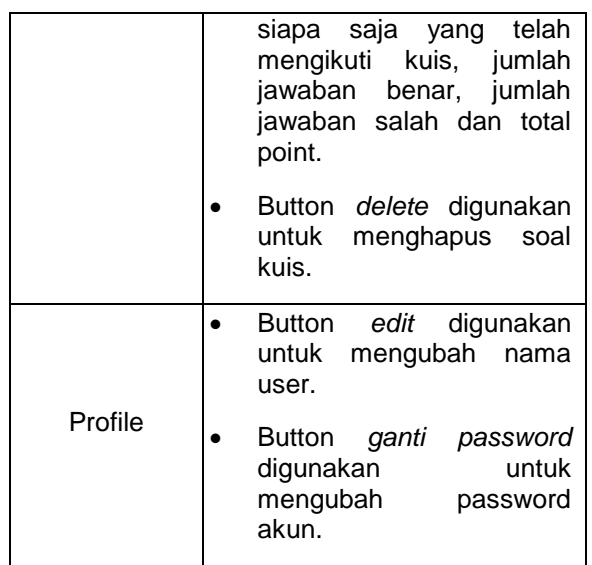

#### **b. Hasil dan Analisis Pengujian Iterasi Pertama Sistem Dosen**

Hasil dari pengujian iterasi pertama pada sistem kebutuhan dosen adalah sebagai berikut:

Table 2 Kebutuhan User Kuis Essay

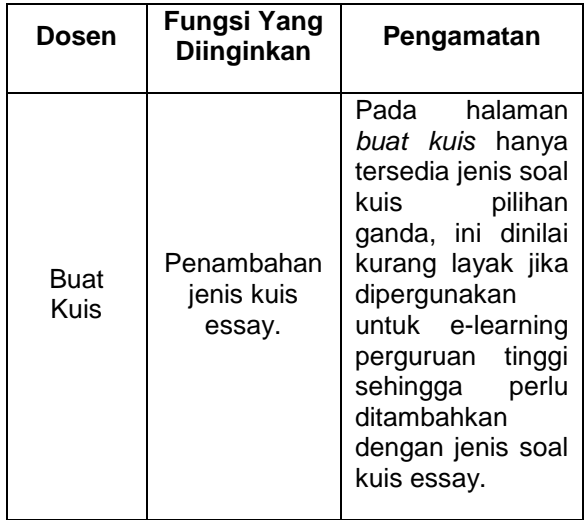

Table 3 Kebutuhan User Memasukkan Nilai

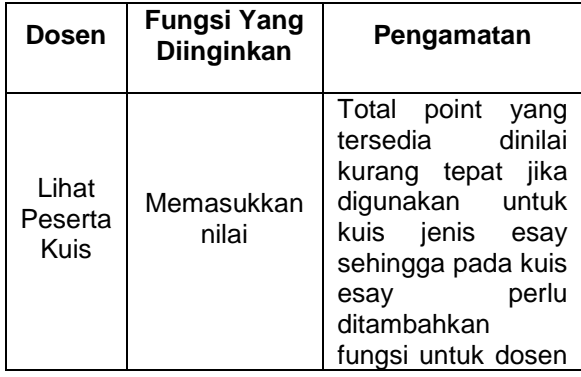

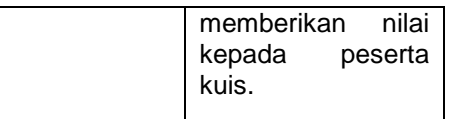

#### Table 4 Kebutuhan User Pada Kuis

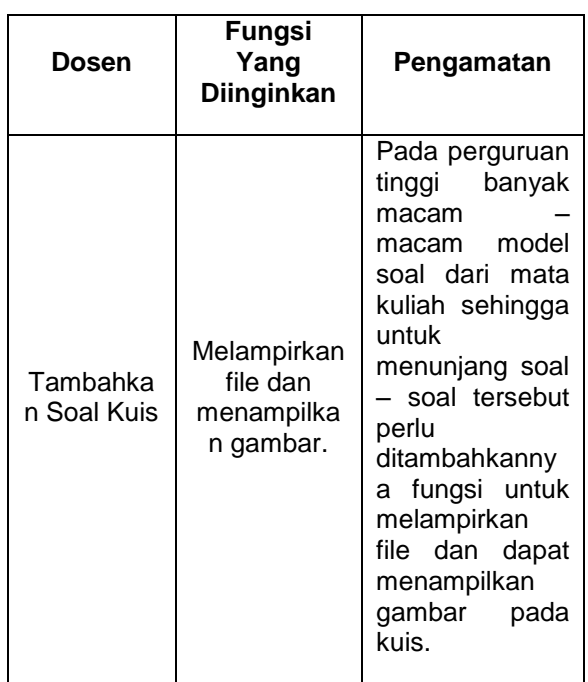

# **c. Penambahan Fungsi Pada Sistem Dosen**

Pada pengujian iterasi pertama diketahui ada beberapa kebutuhan user yang tidak terpenuhi sehingga perlu ditambahkannya requirement untuk memenuhi semua kebutuhan user sesuai tujuan utama pembuatan aplikasi ini. Berikut requirement penambahan pada sistem user dosen:

Table 5 Penambahan Fungsi Kuis Essay

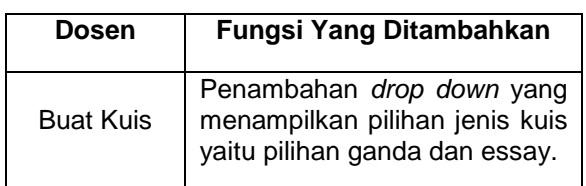

Table 6 Penambahan Fungsi Nilai Essay

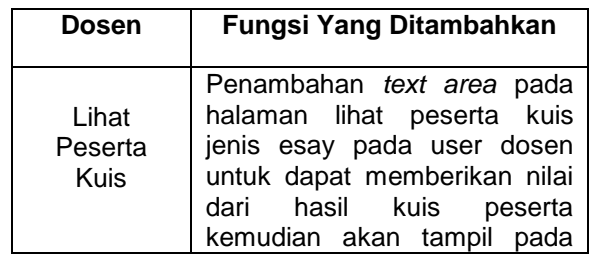

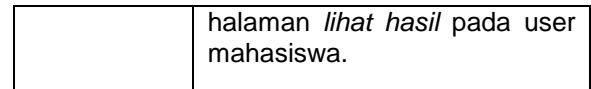

**Table 7** Penambahan Fungsi Lampiran File Soal Kuis

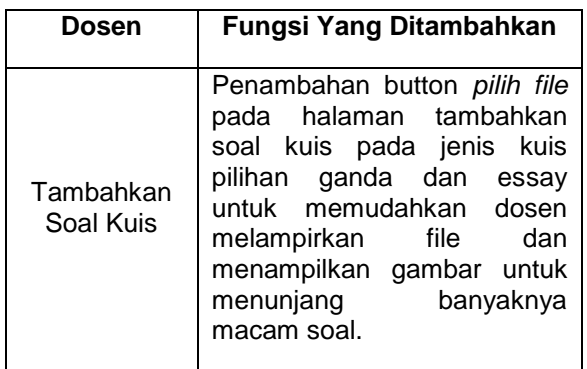

#### **d. Analisis Sistem Mahasiswa**

Melakukan analisis sistem yang terdapat pada sistem user mahasiswa. Fungsi – fungsi inilah yang diuji pada pengujian iterasi pertama:

Table 8 Rincian Fungsi Sistem User Mahasiswa

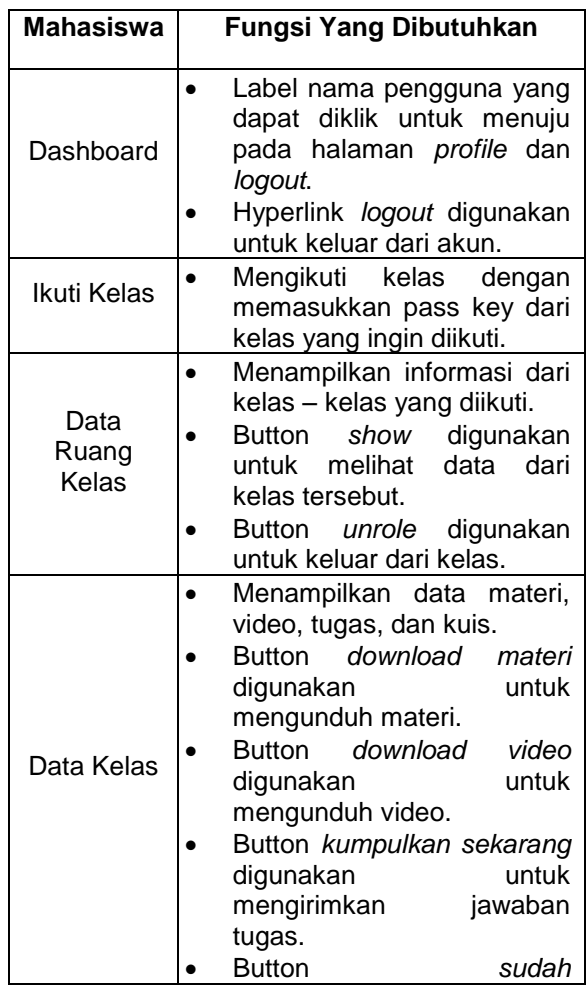

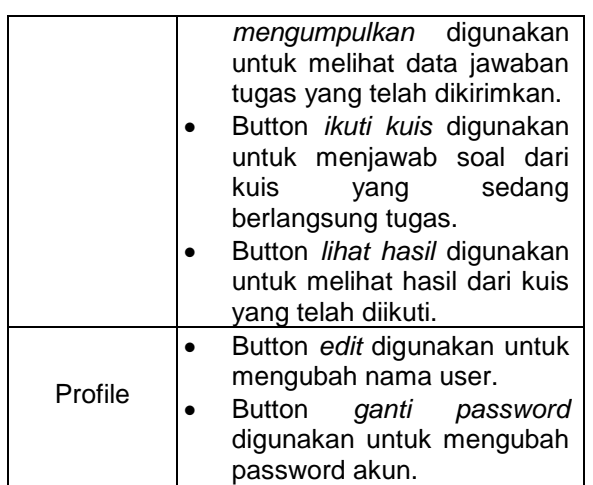

## **e. Hasil dan Analisis Pengujian Iterasi Pertama Sistem Mahasiswa**

Hasil dari pengujian iterasi pertama pada sistem kebutuhan dosen adalah sebagai berikut:

Table 9 Hasil Pengujian Siklus Pertama Sistem Mahasiswa

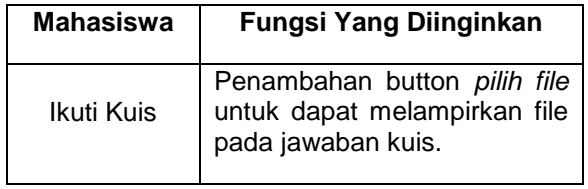

#### **f. Penambahan Fungsi Pada Sistem Mahasiswa**

Penambahan requirement untuk<br>melengkapi kebutuhan user mahasiswa. mahasiswa. Melampirkan file diharapkan dapat mendukung jawaban dari soal yang diberikan dosen.

Table 10 Penambahan Fungsi Lampiran File Jawab Kuis Essay

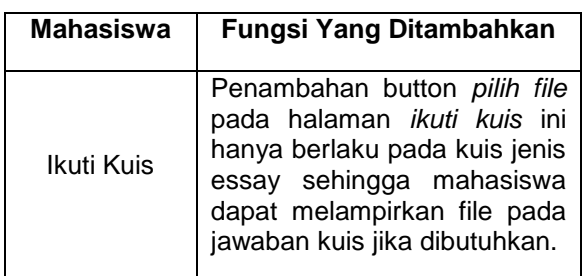

#### **3.2. Pengujian Iterasi Kedua**

Setelah dilakukan pengujian siklus pertama dan dilakukan perubahan dari hasil pengujian pertama tersebut maka kemudian dilakukan pengujian iterasi kedua untuk memastikan aplikasi telah benar – benar memenuhi kebutuhan pengguna dan fungsi yang

ada telah berjalan dengan baik. Berikut hasil pengujian iterasi kedua:

Table 11 Hasil Pengujian Iterasi Kedua

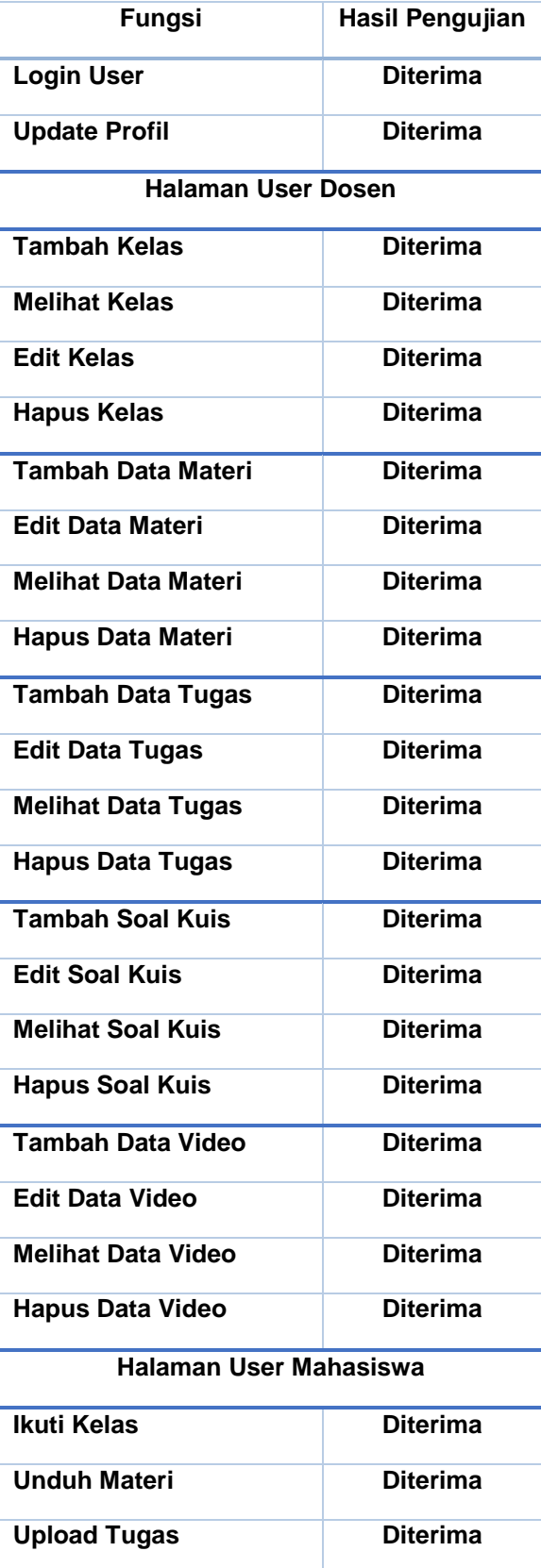

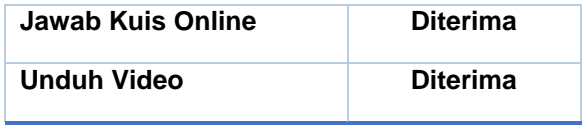

Dari hasil pengujian iterasi kedua semua fitur telah berjalan sesuai fungsinya dan telah memenuhi kebutuhan pengguna maka aplikasi tidak lagi dilakukan perubahan. Aplikasi telah siap untuk digunakan pengguna.

# **4. SIMPULAN**

Berdasarkan hasil penyusunan penelitian ini, maka dapat diambil kesimpulan:

- 1. Aplikasi hasil dari perancangan ini membantu memudahkan kegiatan dosen dan mahasiswa dalam kelas yang dicakup hanya dalam satu aplikasi.
- 2. Aplikasi hasil dari perancangan ini telah dilakukan analisis dan perancangan saat menentukan fitur sehingga tidak ada lagi kelebihan atau kekurangan fitur.
- 3. Aplikasi hasil dari perancangan ini telah dilakukan pengujian untuk memastikan fitur yang berjalan memenuhi kebutuhan pengguna.
- 4. Aplikasi hasil dari perancangan ini menyesuaikan dengan perkembangan teknologi saat ini yang dimanfaatkan dengan kegiatan positif.